### Signing your

#### Waiver, Hazing

#### Agreement and

# **Emergency Contacts**

All club participants must complete the following steps for any participation in a sport club. All access to RSConnect is via your GatorLink username and password. If you have any questions please contact Brooke Cochran at bcochran@ufsa.ufl.edu

### 1. Log in to RSConnect

Choose "GatorLink Log-In"

And sign-in with your GatorLink username and password

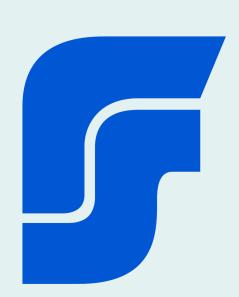

## 3. Click "Register"

You can verify what club you're viewing at the top of this box

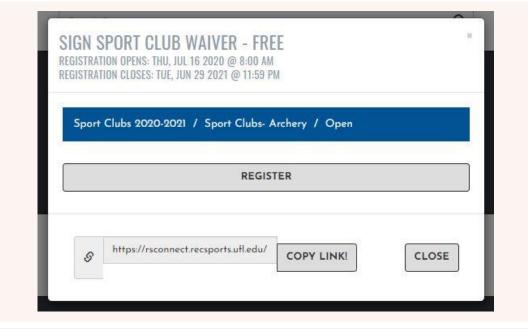

# 5. Agree to and Understand Hazing Terms

Sign in the text box, click "save" and then "sign now"

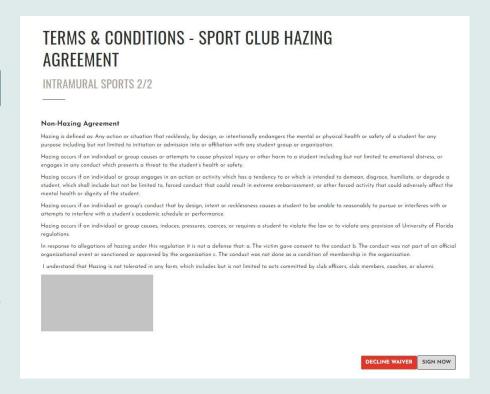

### And you're all done!

Be sure everyone completes this process, even if they attend practice just once!

### 2. Click on "Sport Clubs"

And then choose the specific club you are signing-up for, a drop down list will appear after you click on the icon

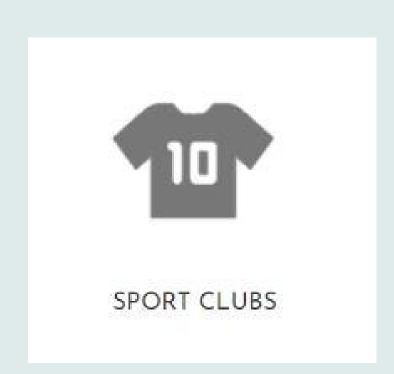

### 4. Sign the waiver

Read and sign the wavier. Note that if you've already signed the Universal Waiver for RecSports you will not be prompted to sign it again!

Sign in the text box, click "save" and then "sign now"

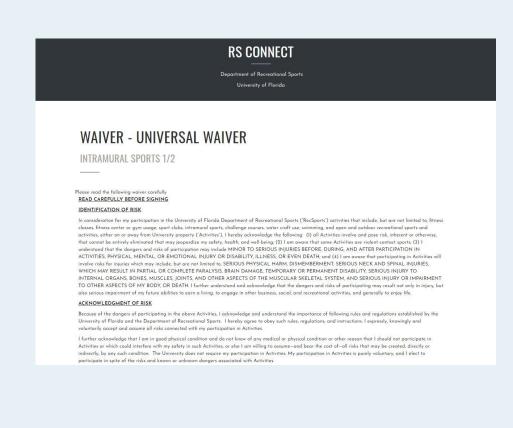

# 6. Update or add Emergency Contacts

Add at least one
(1) emergency
contact and/or
update contact
information if you
already have
someone listed.

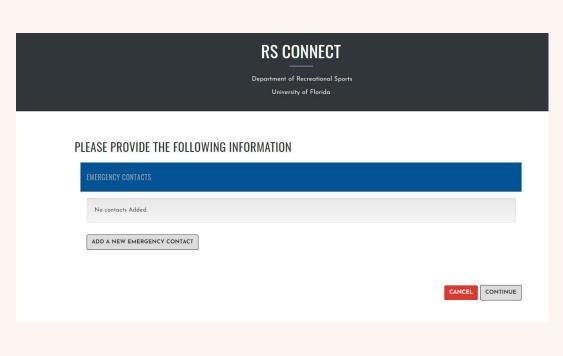